# 線形近似によるロジスティック回帰

#### 青木繁伸

#### 2020 年 3 月 17 日

## 1 **目的**

ロジスティック回帰曲線 *y* = *a* 1 + *b* exp(−*cx*) のパラメータを線形近似により求める。より妥当なあてはめを 行う場合には,非線形最小二乗あてはめを行うほうがよい。

独立変数は,1から始まる連続する整数とする。従属変数は全て正の値でなければならない(0も不可)。 ロジスティック曲線を表す (1) 式の両辺の逆数をとると,(2) 式のようになる。

$$
y = \frac{a}{1 + b \exp(-c \ x)}
$$
 (1)

$$
\frac{1}{y} = \frac{1}{a} + \frac{b}{a} \exp(-cx)
$$
\n<sup>(2)</sup>

ここで,*Y* = 1/*y*,*A* = 1/*a*,*B* = *b*/*a* とおくと (3) 式のようになる。

$$
Y = A + B \exp(-c \, x) \tag{3}
$$

(3) 式は,未知のパラメータ *A*,*B* については線形であるが,*c* については非線形である。そこで,以下のよ うな逐次的に近似する手法をとる。

パラメータ *c* の初期近似値を *c*<sup>1</sup> とする(*c* = *c*<sup>1</sup> + δ)。

$$
\exp(-x) \doteq \exp(-c_1 \ x) - \delta \ x \ \exp(-c_1 \ x) \tag{4}
$$

(3) 式に代入して,

$$
Y = A + B \{ \exp(-c_1 x) - \delta x \exp(-c_1 x) \}
$$
 (5)

 $X_1 = \exp(-c_1 x)$ ,  $X_2 = x \exp(-c_1 x)$ ,  $C = B \delta \xi$  is  $\zeta \xi$ ,

$$
Y = A + B X_1 - C X_2 \tag{6}
$$

(6) 式は, 2個の独立変数 (  $X_1$ ,  $X_2$  ) からなる重回帰式なので, A, B, C を求めることができる。 *c* の近似値 *c*<sup>1</sup> の改良値 *c*<sup>2</sup> は,δ = *C*/*B* であるから,*c*<sup>2</sup> = *c*<sup>1</sup> + δ と表される。*a* = 1/*A*,*b* = *a* × *B* である。 パラメータ *c* の修正量 δ が十分小さくなるまで (6) 式の重回帰式を繰返して計算する。

### 2 **使用法**

```
import sys
sys.path.append("statlib")
```
from multi import logistic

#### 2.1 **引数**

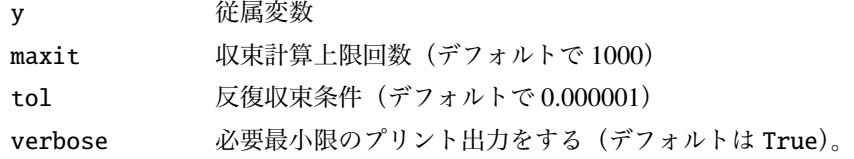

### 2.2 **戻り値の名前**

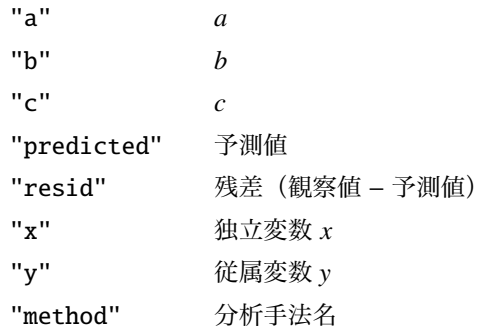

### 3 **使用例**

```
import numpy as np
import matplotlib .pyplot as plt
def graph(y, a, b, c):
   x = np.arange(len(y)) + 1x0 = np.min(x)x1 = np.max(x)delta = (x1-x0)*0.05x2 = np.arange(x0-delta, x1+delta, (x1-x0+2*delta)/500)y2 = a / (1 + b * np . exp(-c * x2))plt.scatter(x, y, c="black", s=9)
    plt.plot(x2, y2, linewidth=0.5, color="red")
    plt.xlabel ("x")
    plt.ylabel ("y")
    plt.show ()
```
import sys sys.path.append (" statlib ") from multi import logistic  $y = [2.9, 5.2, 9.1, 15.5, 25.0, 37.8, 52.6, 66.9, 78.6, 87.0, 92.4,$ 95.7 , 97.6 , 98.6 , 99.2] ans = logistic(y)  $y = a / (1 + b * exp(-c * x))$  $a = 99.1062$ ,  $b = 60.7564$ ,  $c = 0.605524$ x y pred. resid. 0 1 2.9 2.901223 -0.001223 1 2 5.2 5.189233 0.010767 2 3 9.1 9.110771 -0.010771 3 4 15.5 15.506534 -0.006534 4 5 25.0 25.138002 -0.138002 5 6 37.8 38.030374 -0.230374 6 7 52.6 52.813748 -0.213748 7 8 66.9 67.036298 -0.136298 8 9 78.6 78.586916 0.013084 9 10 87.0 86.744501 0.255499 10 11 92.4 91.954133 0.445867 11 12 95.7 95.070403 0.629597 12 13 97.6 96.862005 0.737995 13 14 98.6 97.868622 0.731378 14 15 99.2 98.426898 0.773102

graph(y, ans ["a"], ans ["b"], ans ["c"])

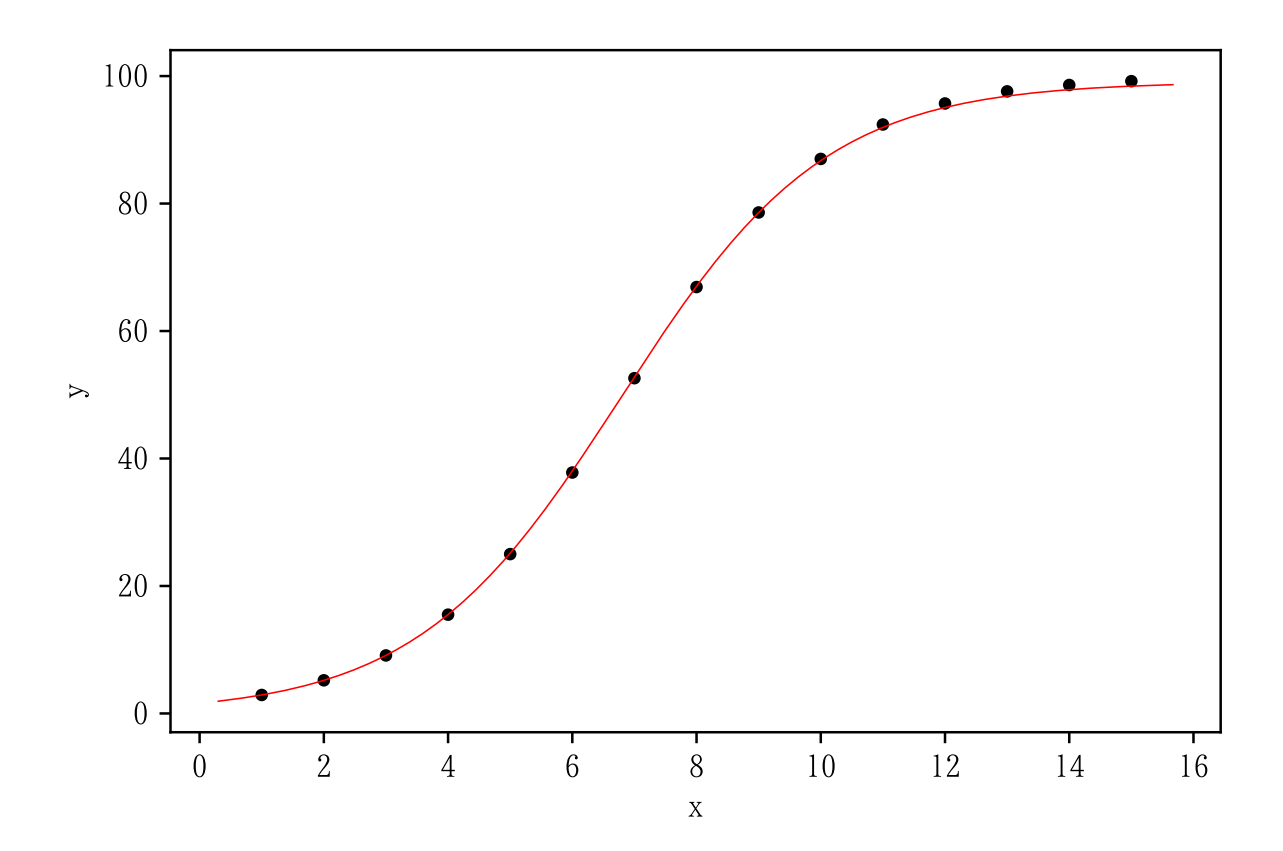